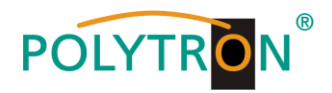

# **HDI 8 T**

## **IP Modulator**

## **IP in 8 DVB-T /** *IP into 8 DVB-T*

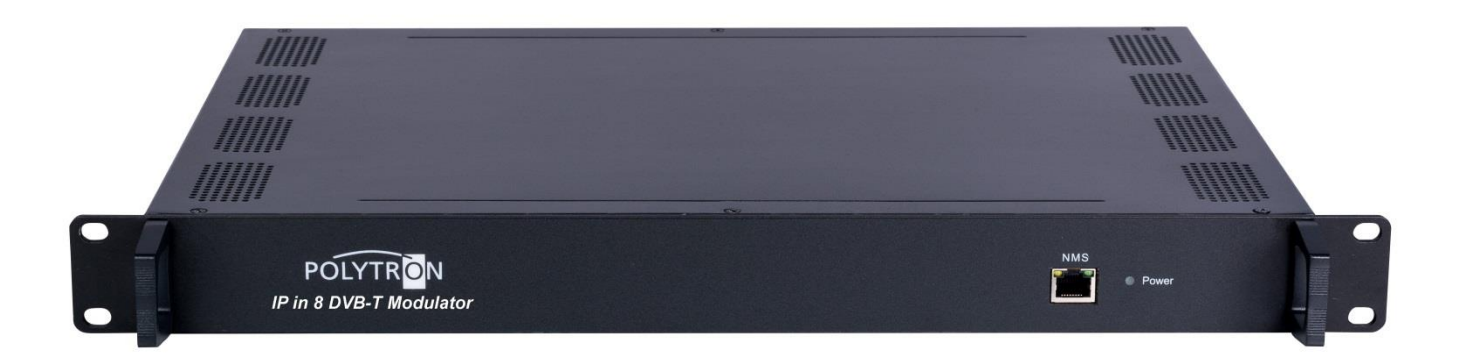

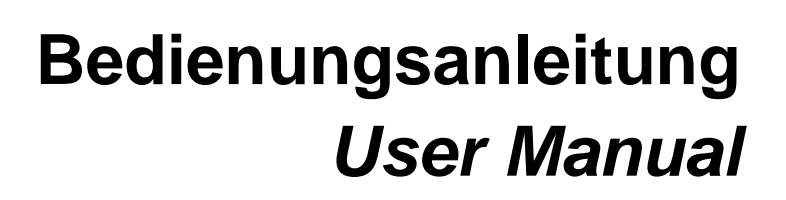

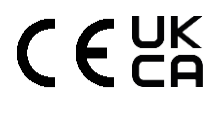

0902004 V1

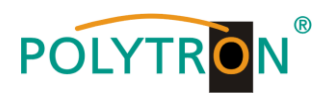

### **Inhaltsverzeichnis / Contents**

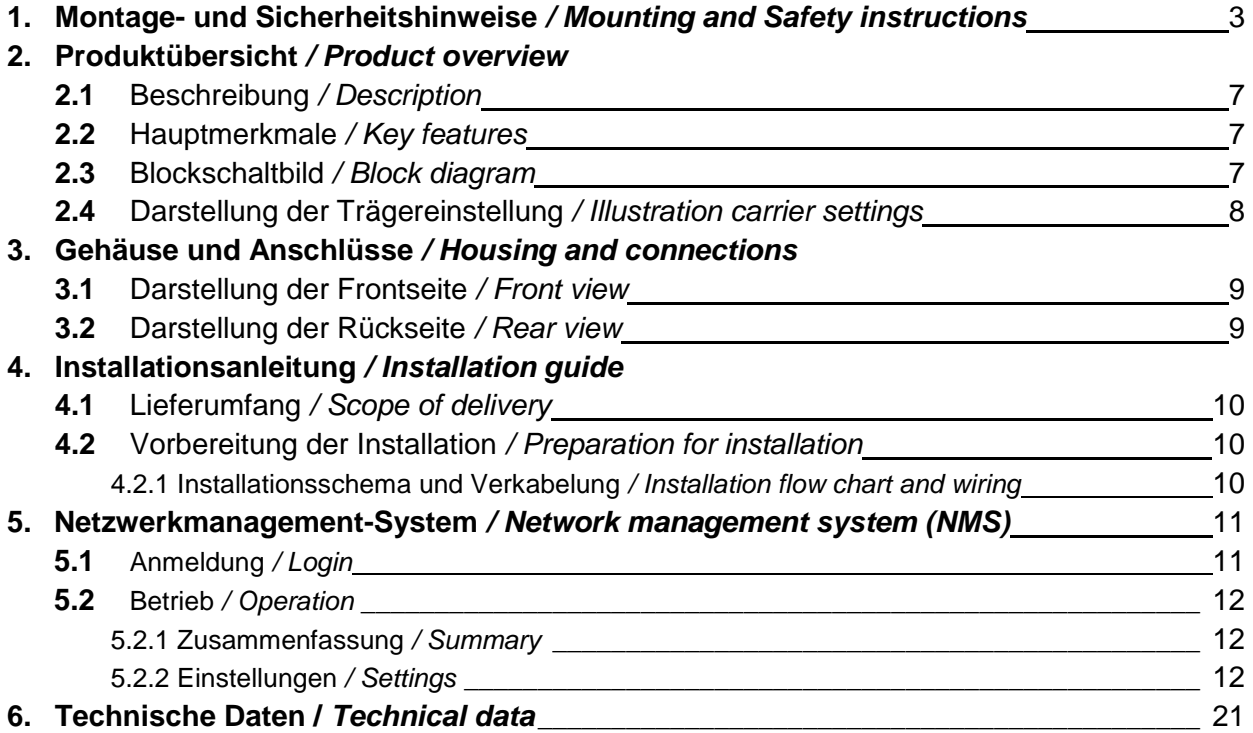

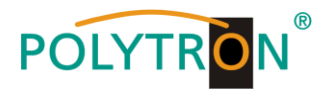

### **1. Montage- und Sicherheitshinweise**

*Bitte beachten Sie die nachfolgenden Sicherheitshinweise, um jegliche Risiken für Personen auszuschließen und Beschädigungen am Gerät zu vermeiden sowie einen Beitrag zum Umweltschutz zu leisten.*

#### *Wichtige Hinweise*

*Bitte lesen Sie die Bedienungsanleitung der Geräte aufmerksam durch bevor Sie diese in Betrieb nehmen! Die Anleitung enthält wichtige Informationen zur Installation, Umgebungsbedingungen sowie Wartung und Service am Gerät! Bewahren Sie die Bedienungsanleitung für den späteren Gebrauch auf. Alle Bedienungsanleitungen finden sie auf unserer Website unter: <https://polytron.de/index.php/de/service/bedienungsanleitungen>*

#### **Bestimmungsgemäßer Gebrauch**

Verwenden Sie das Gerät nur an den zulässigen Betriebsorten, unter den zulässigen Umgebungs-bedingungen sowie zu den in der Bedienungsanleitung beschriebenen Zweck.

Liegen zum beabsichtigten Gebrauch (z.B. Betriebsort, Umgebungsbedingungen) keine Informationen vor oder enthält die Betriebsanleitung keine entsprechenden Hinweise, müssen Sie sich an den Hersteller dieses Gerätes wenden um sicherzustellen, dass das Gerät eingebaut werden kann. Erhalten Sie vom Hersteller keine Information hierzu, darf das Gerät nicht in Betrieb genommen werden.

#### **Transport**

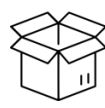

Überprüfen Sie die Verpackung und das Gerät nach Erhalt sofort auf Transportschäden. Nehmen Sie ein beschädigtes Gerät nicht in Betrieb.

Der Transport des Gerätes am Netzkabel ist nicht zulässig, da dies zu einer Beschädigung des Netzkabels oder der Zugentlastung führen kann. Durch übermäßige Belastung (z.B. Fall, Stoß, Vibration) können Isolierungen beschädigt werden, die dem Schutz vor Netzspannungen dienen.

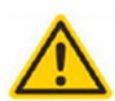

#### **Achtung**

Die auf dem Gerät angegebene Nennspannung muss mit der örtlichen Netzspannung übereinstimmen. Beim Betrieb von Geräten mit Schutzklasse I ist der Anschluss an Netzsteckdosen mit Schutzleiteranschluss zwingend erforderlich. Die Hinweise zum Betrieb des Gerätes sind zu beachten.

#### **Erdung und Potentialausgleich**

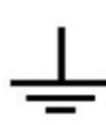

Vor der Erstinbetriebnahme muss die Erdung hergestellt und der Potentialausgleich durchgeführt werden. Gemäß der aktuell gültigen Fassung der EN 60728-11 müssen koaxiale Empfangs- und Verteilanlagen den Sicherheitsanforderungen bezüglich Erdung, Potentialausgleich etc. entsprechen, auch wenn das Gerät ausgebaut wird. Sonst können Schäden am Produkt, ein Brand oder andere Gefahren entstehen. Zusätzlich kann der Erdungsanschluss am Gerät genutzt werden. Geräte im Handbereich sind untereinander in den Potentialausgleich einzubinden. Ein Betrieb ohne Schutzleiteranschluss, Geräteerdung oder Potentialausgleich ist nicht zulässig. Bei Beschädigung ist das Gerät außer Betrieb zu nehmen.

Die elektrische Anlage zur Stromversorgung des Gerätes, z.B. Hausinstallation muss Schutzeinrichtungen gegen überhöhte Ströme, Erdschlüsse und Kurzschlüsse enthalten.

Befolgen Sie auch alle anwendbaren nationalen Sicherheitsvorschriften und Normen.

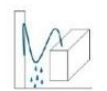

#### **Anschlusskabel**

Alle Anschlusskabel müssen stolperfrei mit einer Schlaufe verlegt werden, damit das Kondenswasser- und/oder bei Schwitzwasserbildung kein Wasser ins Gerät läuft sondern auf den Boden tropft.

#### **Aufstellungsort wählen**

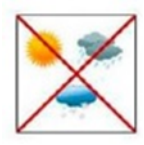

Planen sie den Montageort so, dass Kinder nicht am Gerät und dessen Anschlüssen spielen können. Die Montage des Gerätes sollte nur auf eine feste, ebene und möglichst brandresistente Oberfläche erfolgen. Die in der Bedienungsanleitung angegebene Betriebsposition der Geräte beachten. Starke Magnetfelder in der Nähe vermeiden. Zu starke Hitzeeinwirkung oder Wärmestau haben einen negativen Einfluss auf die Lebensdauer. Nicht direkt über oder in der Nähe von Heizungsanlagen, offenen Feuerquellen o.ä. Wärmequellen montieren, wo das Gerät Hitzestrahlung oder Öldämpfen ausgesetzt ist. Lüftergekühlte und passiv gekühlte Geräte so montieren, dass die Luft ungehindert durch die unteren Belüftungsschlitze angesaugt wird und die Wärme an den oberen Lüftungsschlitzen austreten kann. Für freie Luftzirkulation sorgen, Lüftungsschlitze dürfen nicht abgedeckt werden. Keine Gegenstände auf dem Gerät abstellen. Die Montage in Nischen und die Abdeckung des Montageortes, z.B. durch Vorhänge ist nicht zulässig. Zur Vermeidung von Stauwärme ist unbedingt die richtige Einbaulage zu beachten und allseitige, freie Umlüftung gemäß den Angaben in der Bedienungsanleitung zu gewährleisten! Bei Schrankmontage muss eine ausreichende Luftkonvektion möglich sein, die sicherstellt, dass die maximal zulässige Umgebungstemperatur des Gerätes eingehalten wird.

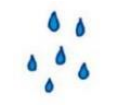

#### **Feuchtigkeit**

Die Geräte besitzen keinen Schutz gegen Wasser und dürfen daher nur in trockenen Räumen betrieben und angeschlossen werden. Tropf-, Spritzwasser und hohe Luftfeuchtigkeit schaden dem Gerät. Bei Kondenswasserbildung warten, bis die Feuchtigkeit abgetrocknet ist. Betriebsumgebung laut spezifizierter IP-Schutzklasse wählen.

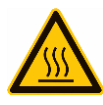

### **Wärme**

Gehäuseteile in der Nähe von Kühlrippen und Kühlrippen selber können sehr heiß werden. Daher sollten Sie diese Teile nicht berühren.

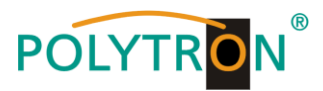

### **Installations- und Servicearbeiten**

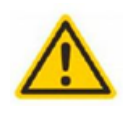

Das Gerät darf ausschließlich von sachverständigen Personen (gemäß EN 62368-1) oder von Personen, die durch Sachverständige unterwiesen wurden, entsprechend den Regeln der Technik, installiert und betrieben werden. Wartungsarbeiten dürfen nur von qualifiziertem Servicepersonal durchgeführt werden. Vor Beginn der Servicearbeiten die Betriebsspannung abschalten und gegen Wiedereinschalten sichern. Der Netzstecker dient im Service- und Gefahrenfall als Trennvorrichtung von der Netzspannung und muss deshalb jederzeit erreichbar und benutzbar sein. Um die Störstrahlsicherheit zu garantieren, müssen sämtliche Geräteabdeckungen nach Öffnen wieder fest verschraubt werden. Sicherungen werden nur von autorisiertem Fachpersonal gewechselt. Es dürfen nur Sicherungen des gleichen Typs eingesetzt werden.

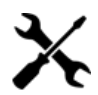

### **Reparaturen**

Reparaturen dürfen nur vom Hersteller ausgeführt werden. Durch unsachgemäße Reparaturen können erhebliche Gefahren für den Benutzer entstehen. Bei Funktionsstörungen muss das Gerät vom Netz getrennt und autorisiertes Fachpersonal hinzugezogen werden. Gegebenenfalls ist das Gerät an den Hersteller einzusenden.

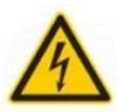

#### **Gewitter**

Laut EN 60728-Teil 1 Sicherheitsanforderungen, aufgrund erhöhter Blitzschlaggefahr keine Wartungs- und/oder Installationsarbeiten bei Gewitter am Gerät oder an der Anlage vornehmen. Durch hohe Überspannungen (Blitzeinschlag, Überspannungen im Stromnetz) können Isolierungen beschädigt werden, die dem Schutz vor Netzspannung dienen.

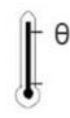

#### **Umgebungstemperatur**

Die in den technischen Daten angegebenen zulässigen Umgebungstemperaturen müssen für Betrieb und Lagerung eingehalten werden, auch wenn sich die klimatischen Bedingungen durch äußere Einflüsse (Sonneneinstrahlung etc.) verändern. Durch Überhitzung des Gerätes können Isolierungen beschädigt werden, die der Isolation der Netzspannung dienen.

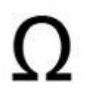

#### **Abschluss / Terminierung**

Nicht benutzte koaxiale Anschlüsse sind mit 75 Ohm-Abschlusswiderständen abzuschließen. Bei DC versorgten Anschlüssen erst für eine DC Spannungsentkopplung sorgen bzw. 75 Ohm Abschlusswiderstände verwenden mit integrierter DC Entkopplung.

#### **Achtung**

Diese Baugruppe enthält ESD-Bauteile! (ESD = Elektrostatisch empfindliches Bauteil) Eine elektrostatische Entladung ist ein elektrischer Stromimpuls, der, ausgelöst durch große Spannungsdifferenz, auch über ein normalerweise elektrisch isolierendes Material fließen kann.

Um die Zuverlässigkeit von ESD-Baugruppen gewährleisten zu können, ist es notwendig, beim Umgang damit die wichtigsten Handhabungsregeln zu beachten:

- » Nur an elektrostatisch geschützten Arbeitsplätzen (EPA) diese Bauteile verarbeiten!
- » Auf ständigen Potentialausgleich achten!
- » Personenerdung über Handgelenk- und Schuherdung sicherstellen!
- » Elektrostatisch aufladbare Materialien wie normales PE, PVC, Styropor, etc. vermeiden!
- » Elektrostatische Felder >100 V/cm vermeiden!
- » Nur gekennzeichnete und definierte Verpackungs- und Transportmaterialien einsetzen!

**Schäden durch fehlerhaften Anschluss und/oder unsachgemäße Handhabung sind von jeglicher Haftung ausgeschlossen.**

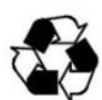

### **Recycling**

Unser gesamtes Verpackungsmaterial (Kartonagen, Einlegezettel, Kunststoff-Folien und -beutel) ist vollständig recyclingfähig. Die Geräte sind nach ihrer Verwendung entsprechend den aktuellen Entsorgungsvorschriften Ihres Landkreises/Landes/Staates als Elektronikschrott einer geordneten Entsorgung zuzuführen.

### **WEEE-Reg.-Nr. DE 51035844**

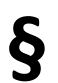

### **Garantiebedingungen**

Es gelten die allgemeinen Geschäftsbedingungen der Polytron-Vertrieb GmbH. Diese finden Sie auf unserer Website unter: https://polytron.de/index.php/de/unternehmen/agbs

### **ALLGEMEINE HINWEISE ZUR BEDIENUNGSANLEITUNG**

- Alle Parameterangaben sind lediglich beispielhaft.
- Technisch realisierbare Parameter sind frei wählbar.
- Menüansichten können je nach Software-Stand leicht variieren; die Bedienbarkeit ändert sich dadurch nicht.
- Die Bilder in dieser Anleitung dienen lediglich als Illustrationen.

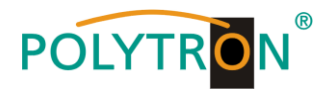

### **1. Mounting and safety instructions**

*Please observe the following safety instructions in order to prevent any risks for persons and/or damage to the device, as well as to contribute to environmental protection.*

#### *Important instructions*

*Please read the operating instructions for the device(s) carefully before putting into operation! The instructions contain important information on installation, environmental conditions, service and maintenance. Save the operating instructions for later use. All operating instructions can be found on our website at: https://polytron.de/index.php/en/services/operating-manuals*

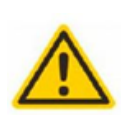

### **Approved use**

Use the device only at the permissible operating locations, under the permissible environmental conditions and for the purpose described in the operating instructions. If there is no information about the intended use (e.g. operating location, environmental conditions) or if the operating instructions do not contain any relevant information, you must contact the manufacturer of this device to ensure that the device can be installed. If you do not receive any information from the manufacturer, the device must not be put into operation.

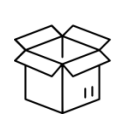

#### **Transport**

Please check the packaging and the device for damages in shipment immediately upon receipt. Do not put a damaged device into operation.

Transporting the device by the power cord is not permitted as this can damage the power cord or the strain relief. Insulation that serves to protect against mains voltages can be damaged by excessive loads (e.g. fall, shock, vibration).

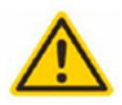

### **Attention**

The rated voltage on the device must correspond with the mains voltage to be used. When operating devices with protection class I, connection to power sockets with a protective conductor connection is mandatory. The instructions for operating the device must be observed.

#### **Grounding and potential equalisation**

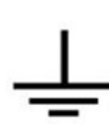

Please establish grounding and perform potential equalisation before initial startup. According to the currently valid version of EN 60728-11, coaxial receiving and distribution systems must meet the safety requirements with regard to earthing, equipotential bonding etc, even if the device is removed. Otherwise, damage to the product, fire, or other dangers can occur. In addition, the earth connection on the device can be used. Other devices within touching distance are to be integrated in the equipotential bonding. Operation without a protective conductor connection, device grounding or equipotential bonding is not permitted. If damaged, the device must be taken out of operation.

The electrical system for powering the device, e.g. house installations must contain protective devices against excessive currents, earth faults and short circuits. Follow all applicable national safety regulations and standards.

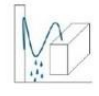

#### **Connection cables**

Always install the connection cables with a loop so that condensed and/or splashing water cannot run into the device.

#### **Select installations site**

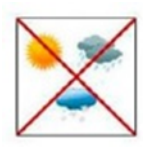

Plan the installation location so that children cannot play with the device and its connections. The device should only be installed on a solid, flat and most of all fire-resistant surfaces. Observe the operation position of the devices specified in the operating instructions. Avoid strong magnetic fields in the surroundings. Too strong a heat effect or accumulation of heat will have an adverse effect on the durability. Don't mount directly over or near heating systems, open fire sources or the like, where the device is exposed to heat radiation or oil vapours. Mount fan-cooled and passively cooled devices so that the air can be sucked in unhindered through the lower ventilation slots and heat can escape through the upper ventilations slots. Ensure free air circulation, ventilation slots must not be covered. Do not place any objects on the devices. Installation in recesses, alcoves etc and covering the installation site, e.g. through curtains is not allowed. To avoid heat build-up, the correct installation position must be observed and all-round, free ventilation must be ensured in accordance with the information in the operating instructions! When installing the cabinet, sufficient air convection must be possible to ensure that the maximum permissible ambient temperature of the device is maintained.

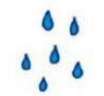

### **Moisture**

The devices have no protection against water and may therefore only be operated and connected in dry rooms. Dripping/splashing water and high humidity damage the device. If there is condensation, wait until the device is completely dry. Select the operating environment according to the specified IP protection class.

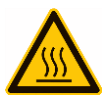

#### **Heat**

Housing parts near cooling fins and cooling fins themselves can get very hot. Therefore, you should not touch these parts.

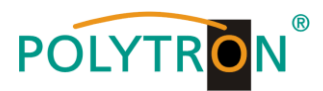

### **Mounting and service work**

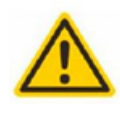

The device may only be installed and operated by qualified persons (in accordance with EN 62368-1) or by persons who have been instructed by experts in accordance with the rules of technology. Maintenance work may only be carried out by qualified service personnel. Before starting the service work, switch off the operating voltage and secure it against being switched on again. In the event of service or danger, the mains plug serves as a disconnect device from the mains voltage and must therefore be accessible and usable at all times. In order to guarantee interference immunity, all device covers must be screwed tight again after opening.

Fuses are only to be changed by authorised specialists. Only fuses of the same type may be used.

### **Repairs**

Repairs may only be carried out by the manufacturer. Improper repairs can pose significant risks to the user. In the event of malfunctions, the device must be disconnected from the mains and authorised specialist personnel must be consulted. If necessary, the device must be sent to the manufacturer.

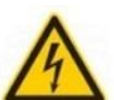

### **Thunderstorm**

According to EN 60728 part 1 safety requirements, due to increased risk of lightning, maintenance and / or installation work should not be carried out during thunderstorms on the device or the system.

High overvoltages (lightning strikes, overvoltages in the power grid) can damage insulation that serves to protect against mains voltage.

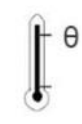

#### **Ambient temperature**

The permissible ambient temperatures specified in the technical data must be observed for operation and storage, even if the climatic conditions change due to external influences (solar radiation etc.). Overheating the device can damage the insulation that serves to isolate the mains voltage.

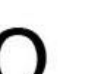

### **Termination**

Unused coaxial connections should be terminated with 75 Ohm terminating resistors. For DC-supplied connections, DC voltage decoupling must be used or use 75 Ohm terminating resistors with integrated DC decoupling.

#### **Attention**

This module contains ESD components! (ESD = Electrostatic Sensitive Device).

An electrostatic discharge is an electrical current pulse, which can flow through an electrically insulated material, when triggered by a large voltage difference. To ensure the reliability of ESD components, it is necessary to consider their most important handling rules:

- » Pay attention permanently to potential equalisation (equipotential bonding)!
- » Use wrist straps and approved footwear for personnel grounding!
- » Avoid electrostatically chargeable materials such as normal PE, PVC, polystyrene!
- » Avoid electrostatic fields >100 V/cm!

» Use only labeled and defined packing and transportation materials!

**Damage caused by faulty connections and/or improper handling are excluded from any liability.**

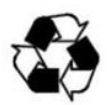

### **Recycling**

All of our packaging materials (packaging, identification sheets, plastic foil and bags) are fully recyclable. The devices are to be disposed of properly according to the current disposal regulations of your district/country/state as electronic scrap.

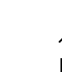

### **WEEE-Reg.-Nr. DE 51035844**

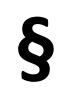

### **Guarantee conditions**

The general terms and conditions of Polytron-Vertrieb GmbH apply. The general terms and conditions can be found on our website at[: https://polytron.de/index.php/en/company/general-terms-and-conditions](https://polytron.de/index.php/en/company/general-terms-and-conditions)

### **GENERAL INFORMATION ON THE OPERATING INSTRUCTIONS**

- $\triangleright$  All parameter data are examples only.
- $\triangleright$  User adjustable parameters are freely selectable.
- $\triangleright$  Menu views can vary slightly depending on the software version; the operability does not change as a result.
- $\triangleright$  The images in this manual are for illustrative purposes only.

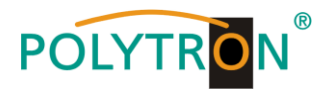

### **2. Produktübersicht** */ Product overview*

### **2.1 Beschreibung /** *Description*

Der HDI 8 T verfügt über 8 Multiplexkanäle sowie 8 COFDM (DVB-T) modulierte Kanäle und unterstützt maximal 1024 IP-Eingänge über den GE-Port und 8 nicht benachbarte Träger (50…960 MHz) über die HF-Ausgangsschnittstelle. Das Gerät zeichnet sich somit durch eine hohe Integrationsdichte, hohe Leistung sowie geringe Kosten aus und ist zudem an das CATV-Übertragungssystem der neuen Generation anpassbar.

*The HDI 8 T has 8 multiplex channels and 8 COFDM (DVB-T) modulated channels and supports a maximum of 1024 IP inputs via the GE port and 8 non-adjacent carriers (50... 960 MHz) via the RF output interface. The device is also characterized with high integrated level, high performance and low cost. This is very adaptable to newly generation CATV broadcasting system.*

### **2.2 Hauptmerkmale /** *Key features*

- 2x GE-Eingang, RJ45-Schnittstelle / *2x GE input, RJ45 interface*
- Unterstützt bis zu 1024 Kanäle TS über UDP/RTP, Unicast und Multicast, IGMP v2\v3 *Supports up to 1024 channels TS over UDP/RTP, unicast and multicast, IGMP v2\v3*
- Max. 840 Mbps für jeden GE-Eingang / *Max. 840 Mbps for each GE input*
- Unterstützt genaue PCR-Anpassung / *Supports accurate PCR adjusting*
- Unterstützt PID-Remapping und PSI/SI-Bearbeitung / *Supports PID remapping and PSI/SI editing*
- Unterstützt bis zu 180 PIDs Remapping je Kanal / *Supports up to 180 PIDs remapping per channel*
- Unterstützt 8 gemultiplexte TS über UDP/RTP/RTSP-Ausgang / *Support 8 multiplexed TS over UDP/RTP/RTSP output*
- 8 nicht benachbarte COFDM-Träger-Ausgänge, kompatibel zur Norm ETSI EN 300 744 / *8 non-adjacent COFDM carriers output, compliant to ETSI EN300 744 standard*
- Unterstützt RS (204,188) Verschlüsselung / *Supports RS (204,188) encoding*
- Unterstützt webbasiertes Netzwerkmanagement / *Supports Web-based Network management*

### **2.3 Blockschaltbild /** *Block diagram*

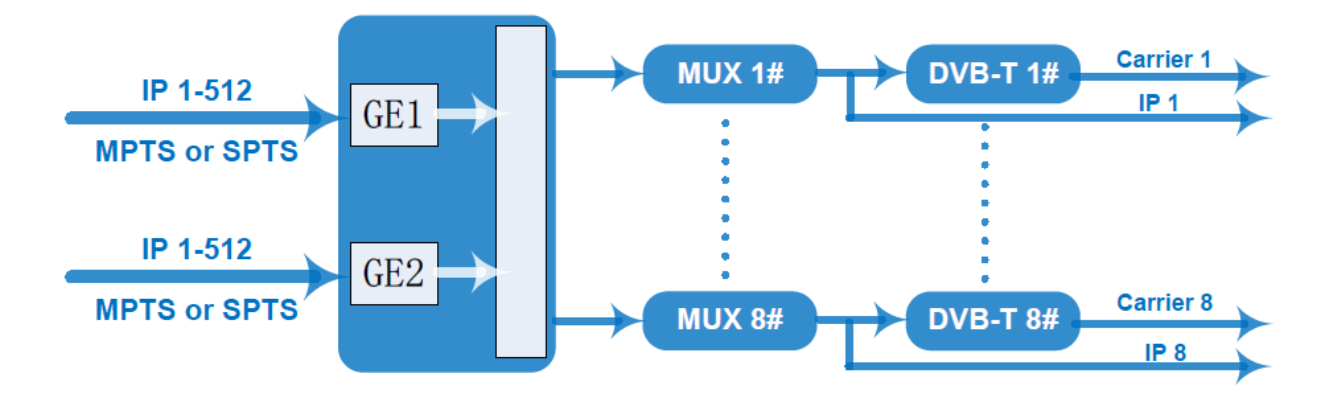

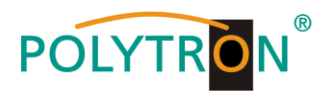

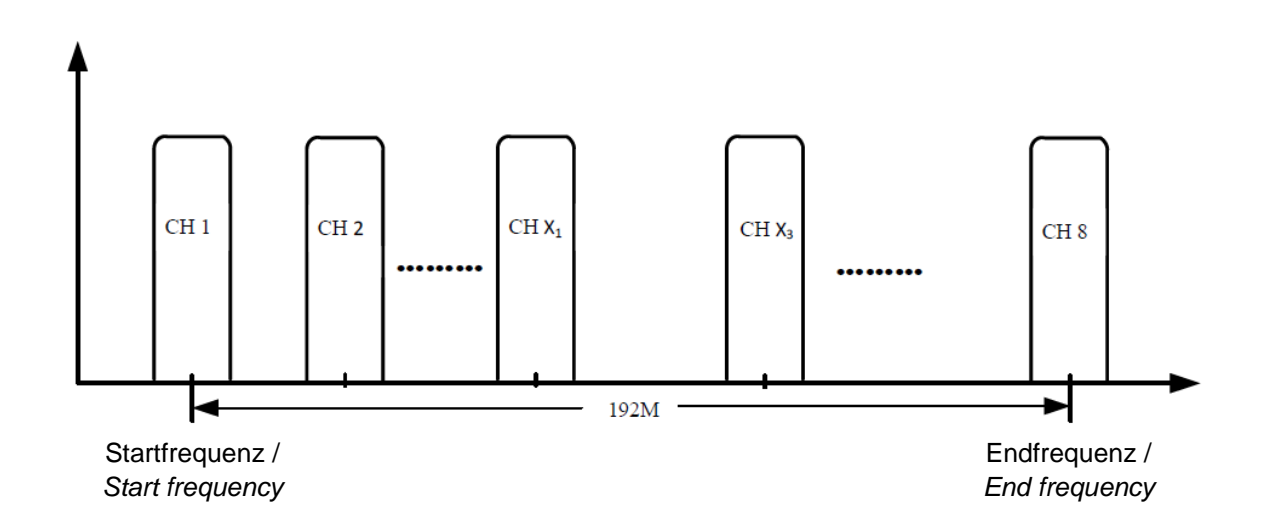

### **2.4 Darstellung der Trägereinstellung /** *Illustration carrier settings*

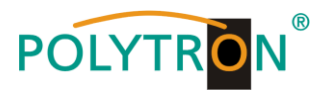

### **3. Gehäuse und Anschlüsse** */ Housing and connections*

### **3.1 Darstellung der Frontseite /** *Front view*

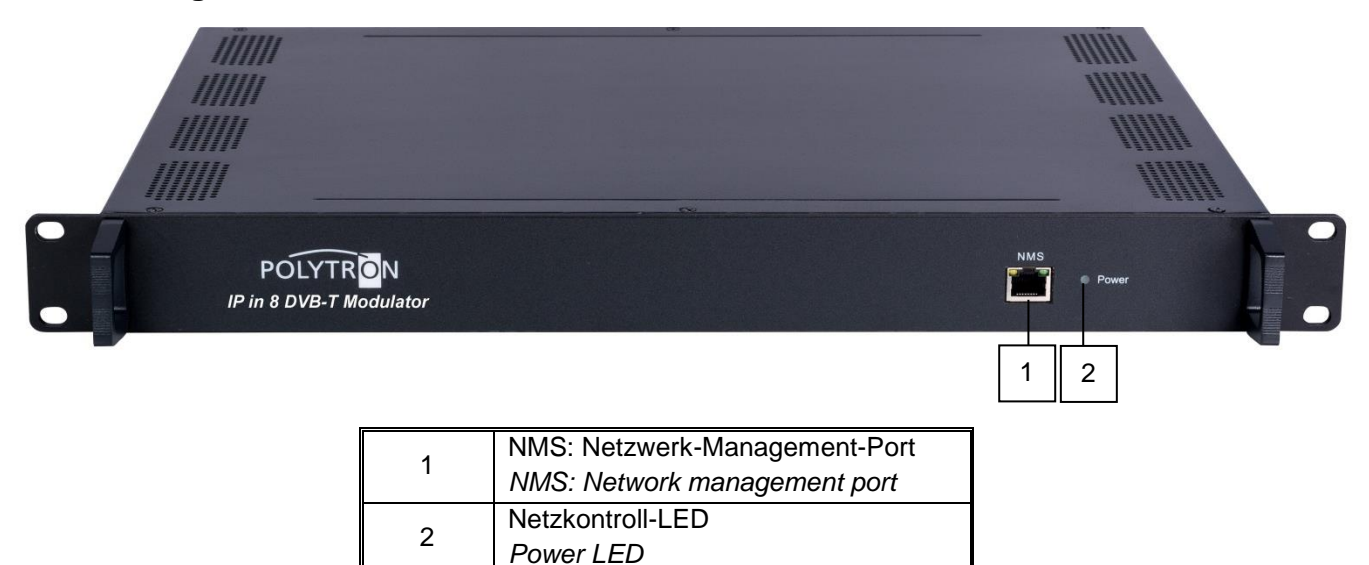

### **3.2 Darstellung der Rückseite /** *Rear view*

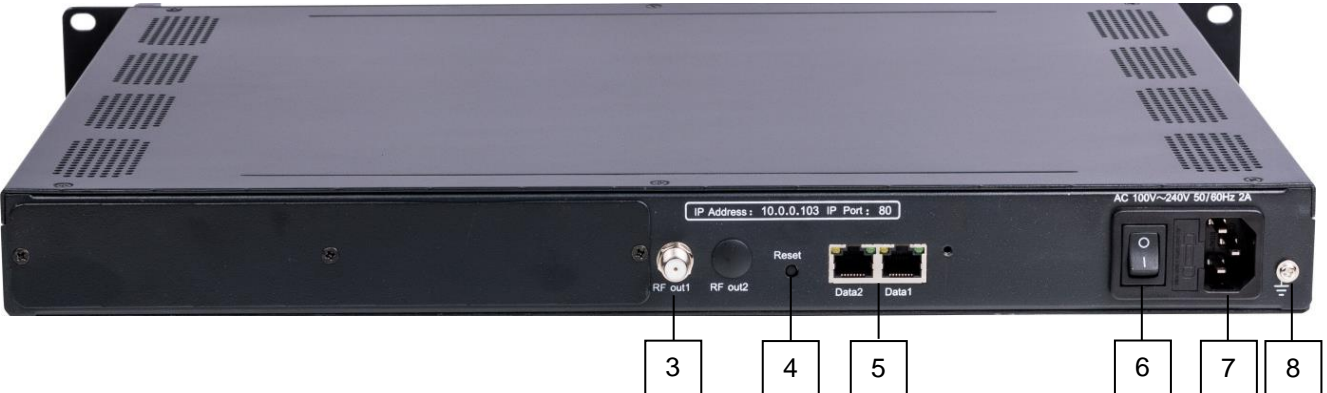

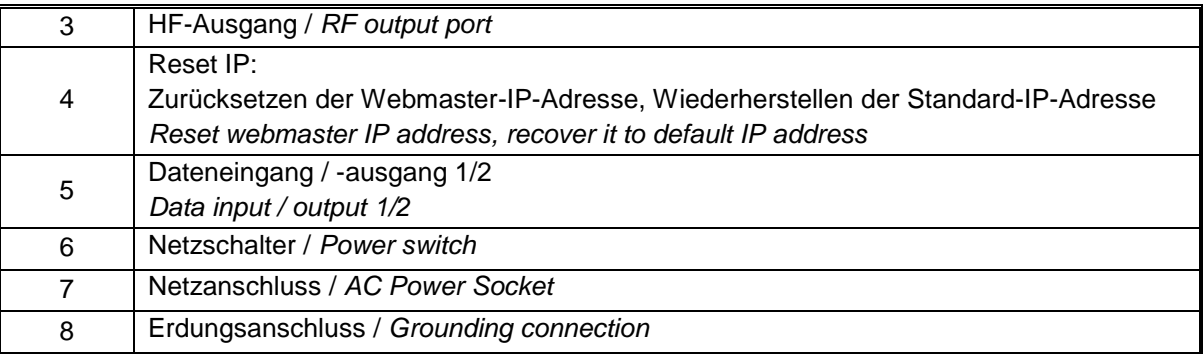

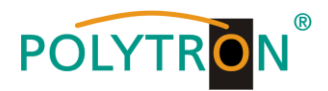

### **4. Installationsanleitung** */ Installation guide*

### **4.1 Lieferumfang /** *Scope of delivery*

- 1 x HDI 8 T IP COFDM (DVB-T) Modulator
- 1 x Bedienungsanleitung / *User manual*
- 1 x Netzanschlusskabel / *Power cord*

### **4.2 Vorbereitung der Installation /** *Preparation for installation*

Bei der Installation bitte den folgenden Ablauf und die Hinweise beachten. *Please observe the following procedure and notes during installation*.

- Das Gerät und die Anschlusskabel vor Installation auf Beschädigungen prüfen. / C*heck the device and the connecting cables for damage before installation.*
- Den Einsatzort entsprechend vorbereiten. / P*reparing relevant environment for installation.*
- Den Modulator installieren. / *Install the modulator.*
- Die Signalkabel anschließen. / *Connecting signal cables.*
- Den NMS-Ethernet-Anschluss belegen, falls benötigt. / *Connecting NMS-Ethernet port, if necessary.*

### **4.2.1 Installationsschema und Verkabelung /** *Installation flow and wiring*

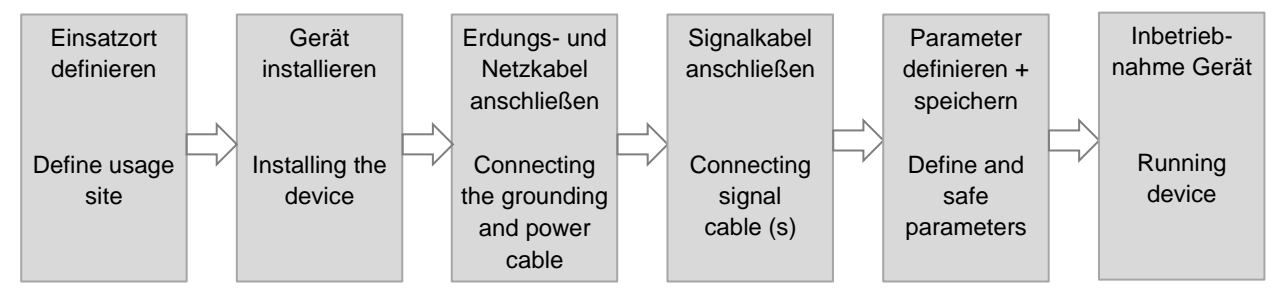

**Achtung:** Bevor das Netzkabel an den Modulator angeschlossen wird, sollte der Netzschalter auf Stellung "OFF" stehen.

*Caution: Before connecting the power cord to the modulator, the power switch should be set to the "OFF" position.*

Die Signalverbindungen umfassen den Anschluss der Eingangs- und Ausgangssignalleitung. *The signal connections include the connection of the input and output signal lines.*

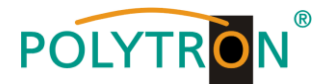

### **5. Netzwerkmanagement-System /** *Network management system (NMS)*

Alle Geräteeinstellungen werden über das webbasierte Netzwerkmanagement-System vorgenommen. *All device settings are made via the web-based network management system.*

### **5.1 Anmeldung /** *Login*

Den PC / das Notebook durch ein Standard-Netzwerkkabel mit der NMS-Buchse verbinden. Falls ein Proxyserver verwendet wird, so ist dieser in den Netzwerkverbindungen zu deaktivieren. Der verwendete PC muss sich im gleichen Netzwerk befinden wie das HDI-Gerät. In der Grundeinstellung hat das Gerät die IP-Adresse **192.168.0.136**. Dem PC muss somit die IP-Adresse 192.168.0.xxx zugewiesen werden. Nicht erlaubt sind die Ziffern 0, 255 oder bereits verwendete IP-Adressen. Diese Einstellung kann unter "Netzwerkverbindungen" -> "LAN-Verbindung" vorgenommen werden.

*Connect the PC / notebook to the NMS socket using a standard network cable.*

*If a proxy server is used, it must be deactivated in the network connections.* 

*The PC used must be in the same network as the HDI device.*

*By default, the device has the IP address 192.168.0.136. Therefore, the IP address 192.168.0.xxx must be assigned to the PC. The digits 0,255 or already used IP addresses are not allowed. This setting can be made under "Network connections" -> "LAN connection".*

Im Webbrowser folgende IP-Adresse eingeben / *Enter the following IP address in the web browser*: http://192.168.0.136

Benutzername / *Username*: **admin** Passwort / *Password*: **admin** Danach auf "Login" klicken, um die Geräteeinstellung zu starten. *Then click on "Login" to start the device settings.*

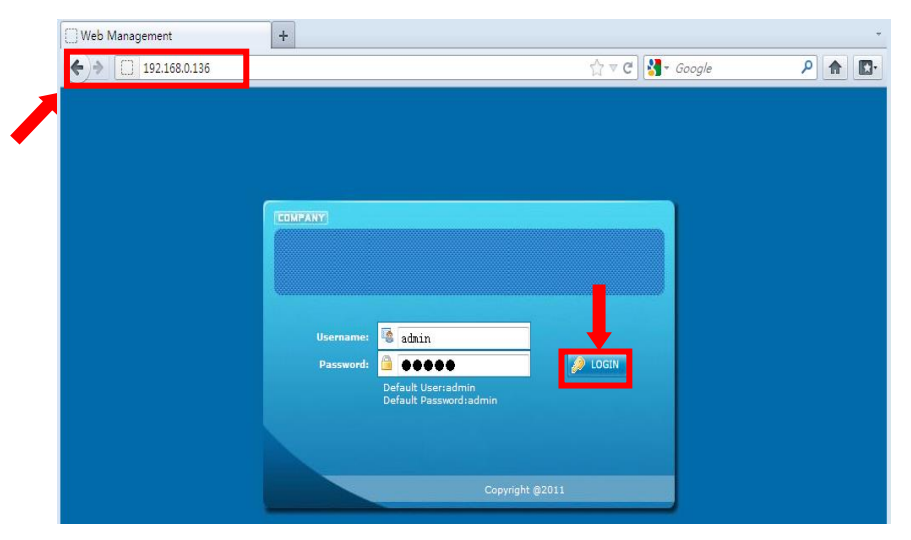

Abbildung / *Figure-*1

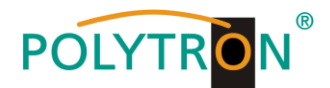

### **5.2 Betrieb /** *Operation*

### **5.2.1 Zusammenfassung /** *Summary*

Nach Bestätigung der Anmeldedaten wird die folgende Menüansicht als Abbildung-2 angezeigt.

*After confirming the credentials, the following menu view will be displayed as Figure-2.*

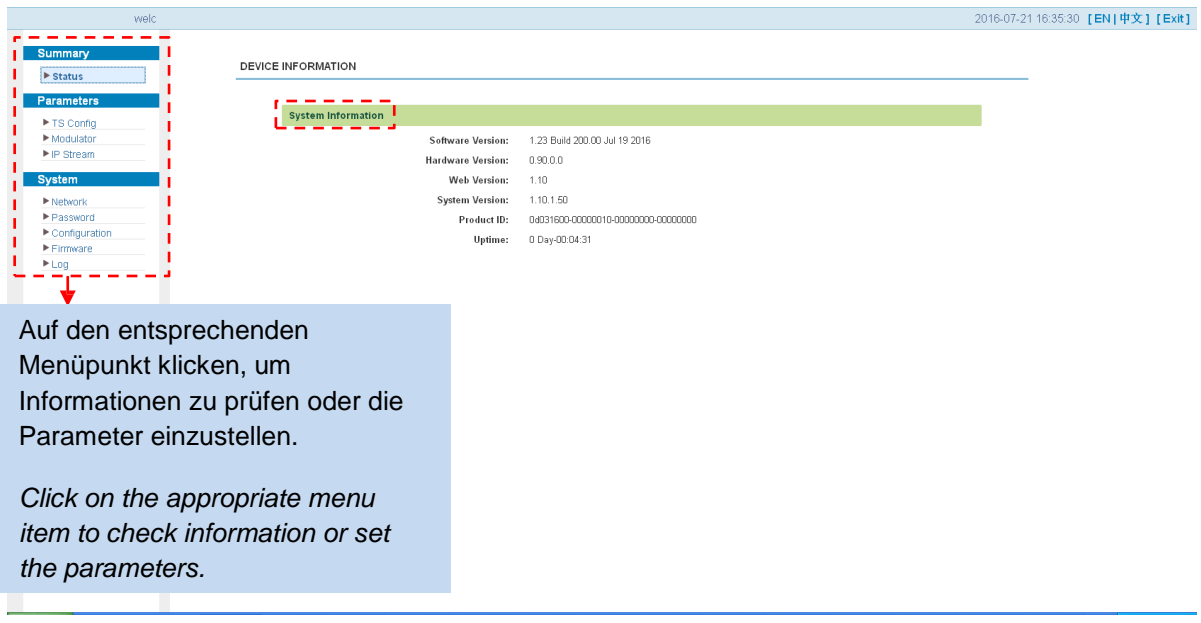

### Abbildung / *Figure-2*

### **5.2.2 Einstellungen /** *Settings*

### **Parameters -> TS Config:**

Die Menüansicht Abbildung-3 wird nach Klicken auf "**TS Config**" angezeigt. Über dieses Menü können die TS-Parameter für den Ausgang konfiguriert werden.

*The menu view Figure-3 is displayed after clicking on "TS Config". This menu is used to configure the TS parameters for the output.*

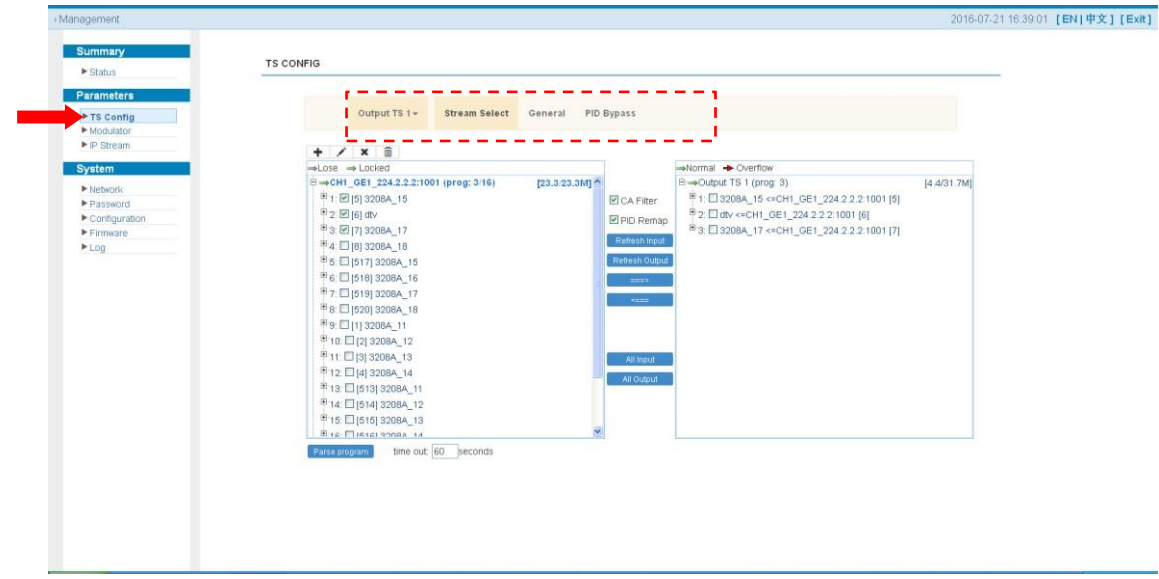

Abbildung / *Figure-3*

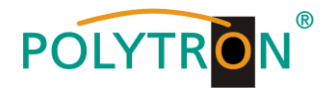

### **Output TS x:**

Nach einem Klick auf das Dreiecksymbol neben "Output TS x" wird die Auswahlliste der TS-Ausgangskanäle 1-8 angezeigt. Wie in Abbildung-4 ersichtlich, können so die TS-Ausgangskanäle ausgewählt werden.

*After clicking on the triangle symbol next to "Output TS x", the selection list of TS output channels 1-8 is displayed. As shown in Figure-4, the TS output channels can be selected in this way.*

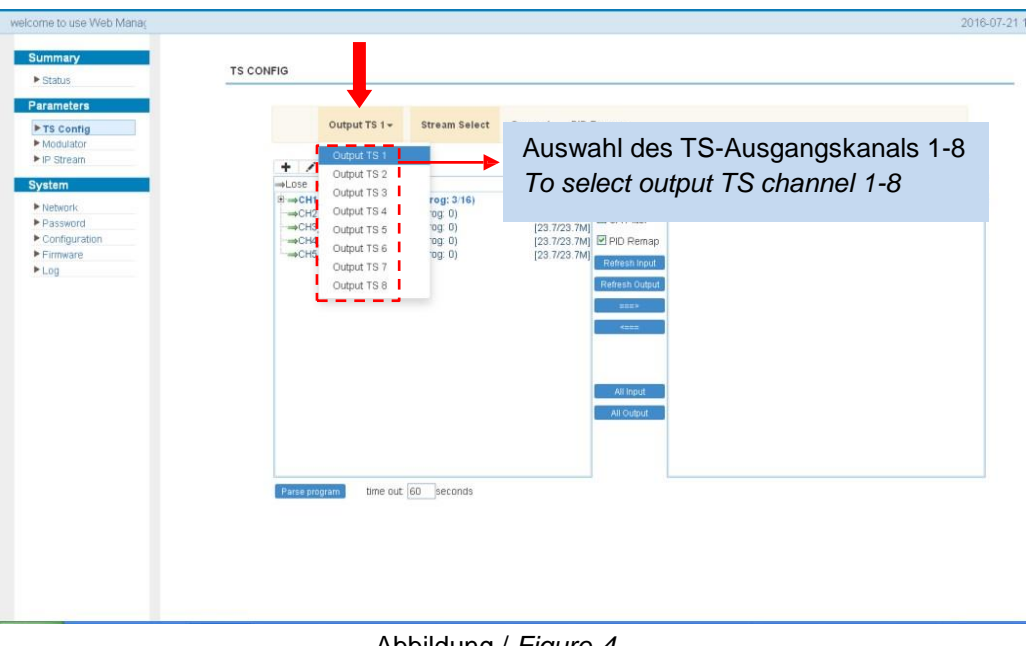

Abbildung / *Figure-4*

### **Stream Select:**

Nach einem Klick auf "**Stream Select**" wird, wie in Abbildung-5 ersichtlich, ein Menü zur Auswahl und Einstellung der für das Muxen vorgesehenen Programme angezeigt.

*After clicking on "Stream Select", as shown in Figure-5, a menu for selecting and setting the programs to be muxed will be displayed.* 

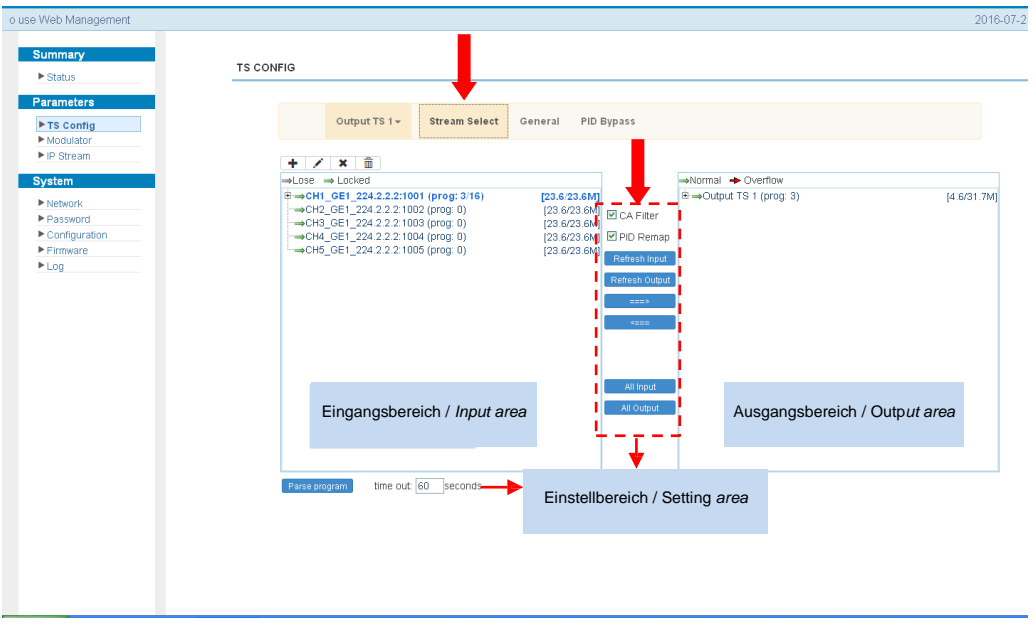

Abbildung / *Figure-5*

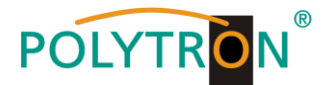

Einstellen von "Eingangs- und Ausgangsbereich" mithilfe der Bedienfelder im "Einstellbereich".

*Setting "Input and Output area" using the control panels in the "Setting area".*

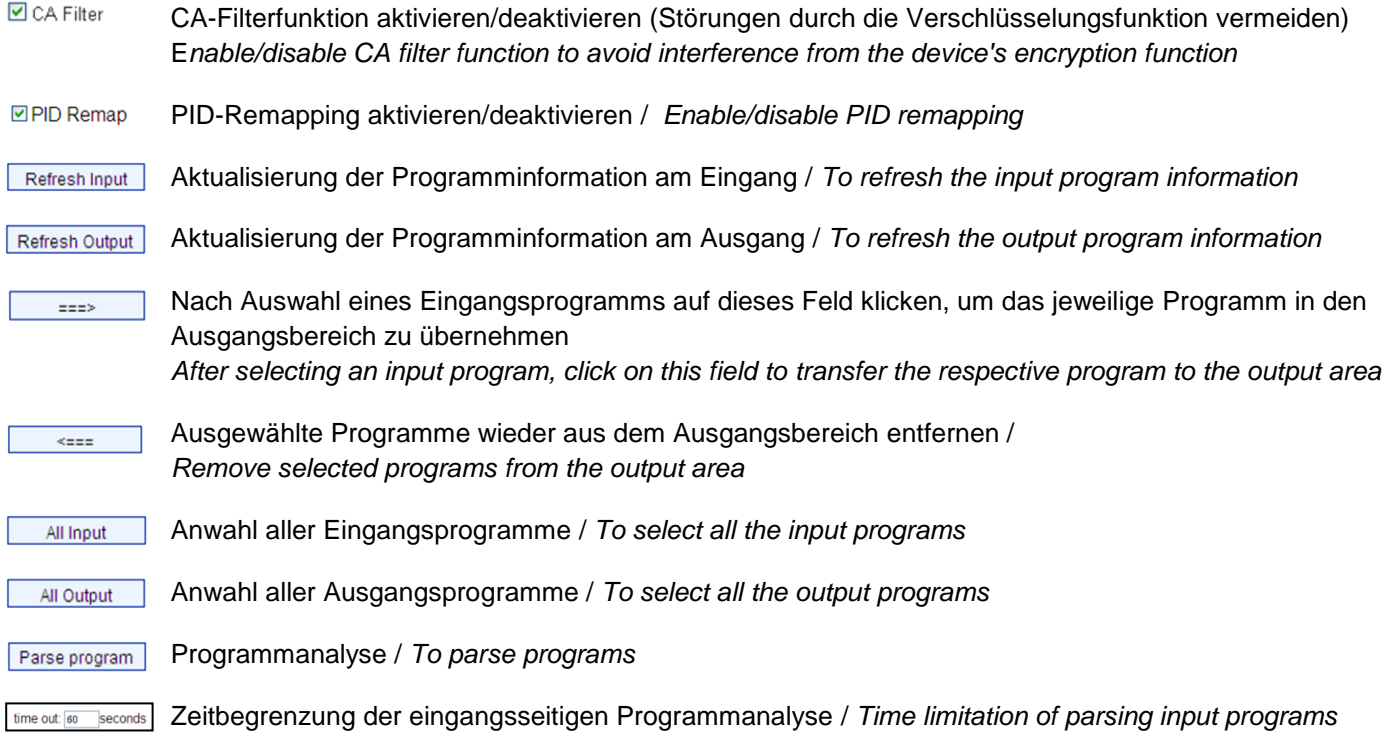

### **Program modification**

Die gemultiplexten Programminformationen können durch Anklicken des Programms im "Ausgangsbereich" geändert werden. Klickt man beispielsweise auf "**CCTV 2**", so wird ein Dialogfeld (Abbildung-6) geöffnet, in dem neue Informationen eingeben werden können.

*The multiplexed program information can be modified by clicking the program in the 'output area". For example, when clicking "CCTV 2", it triggers a dialog box (Figure-6) where users can input new information.*

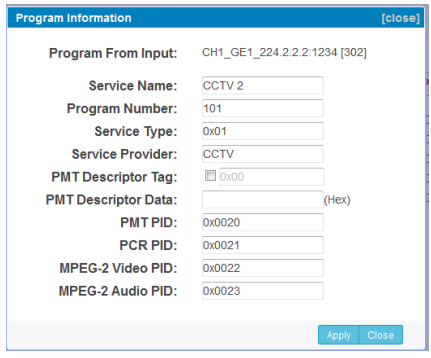

Abbildung / *Figure-6*

Nachdem die Einstellungen getätigt sind, diese mit Klick auf "**Apply**" übernehmen.

*After the settings have been made, apply them by clicking on "Apply".* 

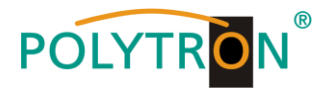

### **General:**

In der oberen Menüleiste auf "**General**" klicken (gemäß Abbildung-7). Über das daraufhin eingeblendete Untermenü können die Parameter für jeden Ausgangskanal eingestellt werden.

*Click on "General" in the upper menu bar (according to Figure-7). The parameters for each output channel can be set via the submenu that appears.*

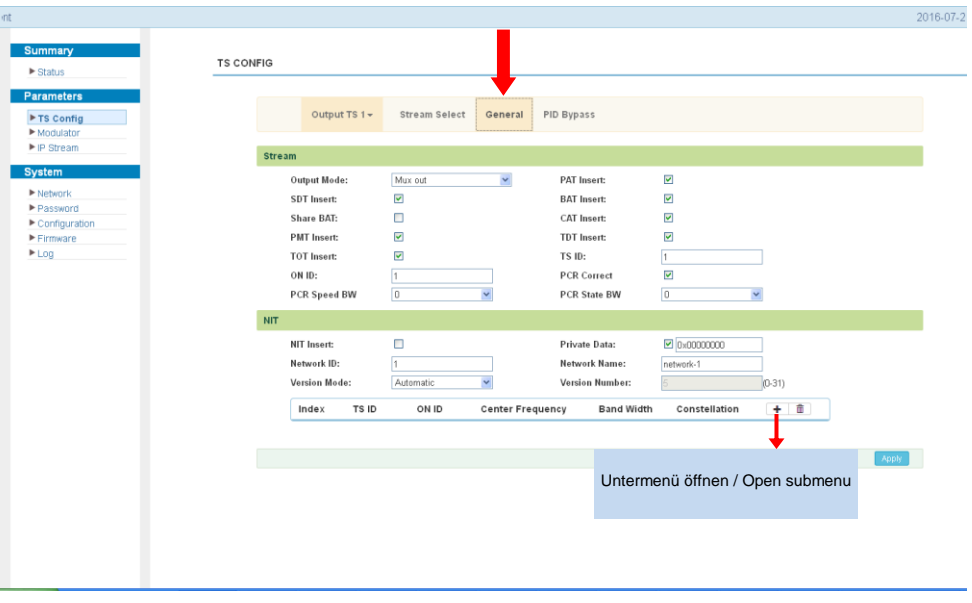

Abbildung / *Figure-7*

Durch einen Klick auf **bei gelangt man in den Einstellbereich (Abbildung-8)**. Nachdem die Einstellungen getätigt sind, diese mit Klick auf "Add" übernehmen.

*Clicking on the button* **the same states you to the setting area (Figure-8). After the settings have been made, apply them** *by clicking on "Add".*

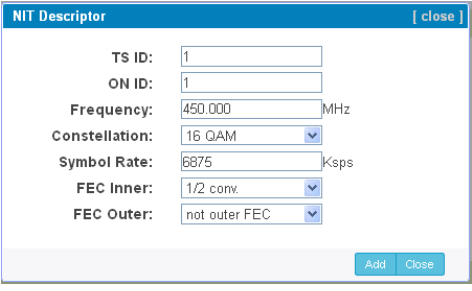

Abbildung / *Figure-8*

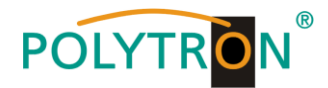

### **PID Bypass:**

Nach Klicken auf "**PID Bypass**" wird das Eingabefenster angezeigt, in dem PIDs hinzugefügt werden, um am Ausgang ausgegeben zu werden. In einigen Fällen gibt es PIDs, welche keinem Programm zugeordnet werden können (z.B. EPG, NIT-Tabellen, usw.). Diese sollen aber am Ausgang ohne Veränderungen ausgegeben werden.

*After clicking on "PID Bypass", the input window is displayed, in which PIDs are added to be issued at the output. In some cases there are PIDs which cannot be assigned to a program (e. g. EPG, NIT tables, etc.). However, these should be available at the output without changes.*

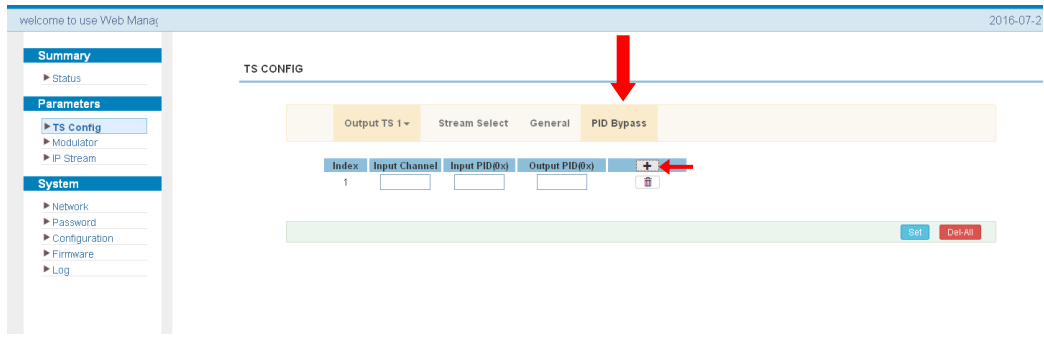

Abbildung / *Figure-9*

Durch einen Klick auf **können weitere PIDs ausgewählt werden** (Abbildung-9). Nachdem alle PIDs ausgewählt wurden, sind diese mit Klick auf "**Set**" zu übernehmen.

*By clicking on f* further PIDs can be selected (Figure-9). After selecting all PIDs, click on "**Set**" to apply them.

### **Parameter(s) -> Modulator:**

In der Auswahlleiste links auf "**Modulator**" klicken, so wird ein Dialogfeld (Abbildung-10) geöffnet, über das die Einstellungen für den HF-Ausgang vorgenommen werden können.

*In the selection bar on the left, click on "Modulator" to open a dialog box (Figure-10) where the RF output settings can be made.*

| $\blacktriangleright$ Status<br><b>Parameters</b><br>▶ TS Config                           | <b>MODULATOR</b> | Center Frequency: 678.000 MHz<br>Level(All Carriers): 0.0 dBm |                        |                                                     | Standard: DVBT<br>Channel Info.(Alarm/Active/Total): 0/8/8 |              |                                | Hier klicken, um die HF-Ausgangs-<br>parameter für alle COFDM-Kanäle<br>einzustellen.                                                                            |
|--------------------------------------------------------------------------------------------|------------------|---------------------------------------------------------------|------------------------|-----------------------------------------------------|------------------------------------------------------------|--------------|--------------------------------|----------------------------------------------------------------------------------------------------|
| Modulator<br>▶ IP Stream<br>Einstellung der allgemeinen<br>Modulationsparameter für alle 8 |                  | Guard Interval: 1/32<br>BandWidth:<br>Code Rate:<br>Channel   | 8M<br>7/8<br>Frequency | Constellation:<br>64QAM<br>2K<br>FFT Mode:<br>Apply |                                                            | $\checkmark$ |                                | Click here to set the RF output<br>parameters for all COFDM<br>channels.                                                                                         |
| Ausgangskanäle.                                                                            |                  |                                                               |                        | Gain offset                                         | <b>Status</b>                                              | Bit(Act/Max) | $\leq$ r $\blacktriangleright$ |                                                                                                    |
| Setting of the common modulation                                                           |                  |                                                               | 650.000 MHz            | $0.0$ dB                                            |                                                            | 4.5/31.7 M   |                                | Hier klicken, um die HF-Ausgangs-<br>parameter für einzelne COFDM-<br>Kanäle einzustellen.<br>Click here to set the RF output<br>parameters for individual COFDM |
| parameters for all 8 output                                                                |                  | $\overline{2}$                                                | 658.000 MHz            | $0.0$ dB                                            | $\bullet$                                                  | 0.0/31.7 M   |                                |                                                                                                    |
| channels.                                                                                  |                  | 3                                                             | 666.000 MHz            | $0.0$ dB                                            |                                                            | 0.0/31.7 M   |                                |                                                                                                    |
|                                                                                            |                  | $\Lambda$                                                     | 674.000 MHz            | $0.0$ dB                                            | $\bullet$                                                  | 0.0/31.7 M   | $\overline{\phantom{a}}$       |                                                                                                    |
|                                                                                            |                  | 5                                                             | 682.000 MHz            | $0.0$ dB                                            |                                                            | 0.0/31.7 M   |                                |                                                                                                    |
|                                                                                            |                  | 6                                                             | 690.000 MHz            | $0.0$ dB                                            | $\bullet$                                                  | 0.0/31.7 M   |                                |                                                                                                    |
|                                                                                            |                  | $\overline{7}$                                                | 698.000 MHz            | $0.0$ dB                                            |                                                            | 0.0/31.7 M   |                                | channels.                                                                                                    |
|                                                                                            |                  | 8                                                             | 706.000 MHz            | $0.0$ dB                                            |                                                            | 0.0/31.7 M   |                                |                                                                                                    |

Abbildung / *Figure-10*

![](_page_16_Picture_0.jpeg)

![](_page_16_Picture_101.jpeg)

### **Parameter(s) -> IP Stream:**

Der Modulator HDI 8 T unterstützt die TS-Ausgabe im IP-Format (8\*MPTS) über die Datenschnittstelle.

In der Auswahlleiste links auf "**IP Stream**" klicken, so wird ein Dialogfeld (Abbildung-11) geöffnet, über das die Einstellungen für den IP-Ausgang vorgenommen werden können.

*The HDI 8 T modulator supports TS output in IP format (8\*MPTS) via the data interface.*

*In the selection bar on the left, click on "IP Stream" to open a dialog box (Figure-11) where the IP output settings can be made.*

![](_page_16_Picture_102.jpeg)

### Abbildung / *Figure-11*

![](_page_16_Picture_103.jpeg)

![](_page_16_Picture_104.jpeg)

![](_page_17_Picture_0.jpeg)

### **System -> Network:**

Nach einem Klick auf "Netzwerk" wird die Eingabemaske (Abbildung-12) angezeigt, in der man die Netzwerkparameter einstellen kann.

*After clicking on "Network", the input mask (Figure-12) is displayed in which it is possible to enter the network parameters.*

![](_page_17_Picture_76.jpeg)

### **System -> NMS Password:**

In der Auswahlleiste links auf "**Password**" klicken, so wird ein Dialogfeld (Abbildung-13) geöffnet, über das die Einstellungen betreffend Login und Passwortschutz vorgenommen werden können.

*In the selection bar on the left, click on "Password" to open a dialog box (Figure-13) where the settings for login and password protection can be made.*

![](_page_17_Picture_77.jpeg)

Abbildung / *Figure-13*

![](_page_18_Picture_0.jpeg)

### **System -> Configuration:**

In der Auswahlleiste links auf "**Configuration**" klicken, so wird ein Dialogfeld (Abbildung-14) geöffnet, über das die maßgebliche und abschließende Gerätekonfiguration ("Save / Restore / Factory Set / Backup / Load") vorgenommen werden kann.

*Click on "Configuration" in the selection bar on the left-hand side and a dialog box (Figure-14) will open, where the relevant and final device configuration ("Save / Restore / Factory Set / Backup / Load") can be made.*

![](_page_18_Picture_99.jpeg)

### Abbildung / *Figure-14*

### **System -> Firmware:**

In der Auswahlleiste links auf "**Firmware**" klicken, so wird ein Dialogfeld (Abbildung-15) geöffnet, über das ein Firmware-Update vorgenommen werden kann. Mittels "Browse" den entsprechende Order mit dem Firmware-Update suchen und die Datei auswählen. Danach auf "**Upgrade**" klicken.

*Click on "Firmware" in the selection bar on the left-hand side and a dialog box (Figure-15) will open where you can update the firmware. Use "Browse" to find the corresponding folder with the firmware update and select the file. Then click on "Upgrade".*

![](_page_18_Picture_100.jpeg)

Abbildung / *Figure-15*

![](_page_19_Picture_0.jpeg)

### **System -> Log:**

In der Auswahlleiste links auf "Log" klicken, so wird ein Dialogfeld (Abbildung-16) geöffnet, über das die "Log-Daten" (Kernel- und System-Log) überprüft werden können.

*Click on "Log" in the selection bar on the left-hand side and a dialog box (Figure-16) will open, which allows you to check the "Log data" (kernel and system Log).*

![](_page_19_Picture_50.jpeg)

Abbildung / *Figure-16*

![](_page_20_Picture_0.jpeg)

### **Technische Daten / Technical data**

![](_page_20_Picture_343.jpeg)

![](_page_21_Picture_0.jpeg)

**Notizen / Notes**

![](_page_22_Picture_0.jpeg)

**Notizen / Notes**

![](_page_23_Picture_0.jpeg)

### **Polytron-Vertrieb GmbH**

Postfach 10 02 33 75313 Bad Wildbad

Zentrale/Bestellannahme H.Q. Order department  $+ 49 (0) 70 81 / 1702 - 0$ 

![](_page_23_Picture_83.jpeg)

![](_page_23_Picture_84.jpeg)

Technische Änderungen vorbehalten Subject to change without prior notice

### **Copyright © Polytron-Vertrieb GmbH**